## **HotDocs & LawBase**

HotDocs™ is a third-party document assembly program which is integrated with LawBase. This is a quick reference for the most common features used with LawBase.

### **LBAdmin Settings**

System > Cosmetics > Hot Docs and fill in the path to the HotDocs library. The library file is typically lawbase.hdl, in the HotDocs directory.

<main lawbase directory>\HotDocs\lawbase.hdl

### **Editing Templates**

Start **HotDocs Developer** from the Start button.

### **HotDocs Templates and Other Word Processing Documents**

Every template is made up of two parts – the rtf file and a cmp file which holds the variables.

## **Adding a Template to the Library**

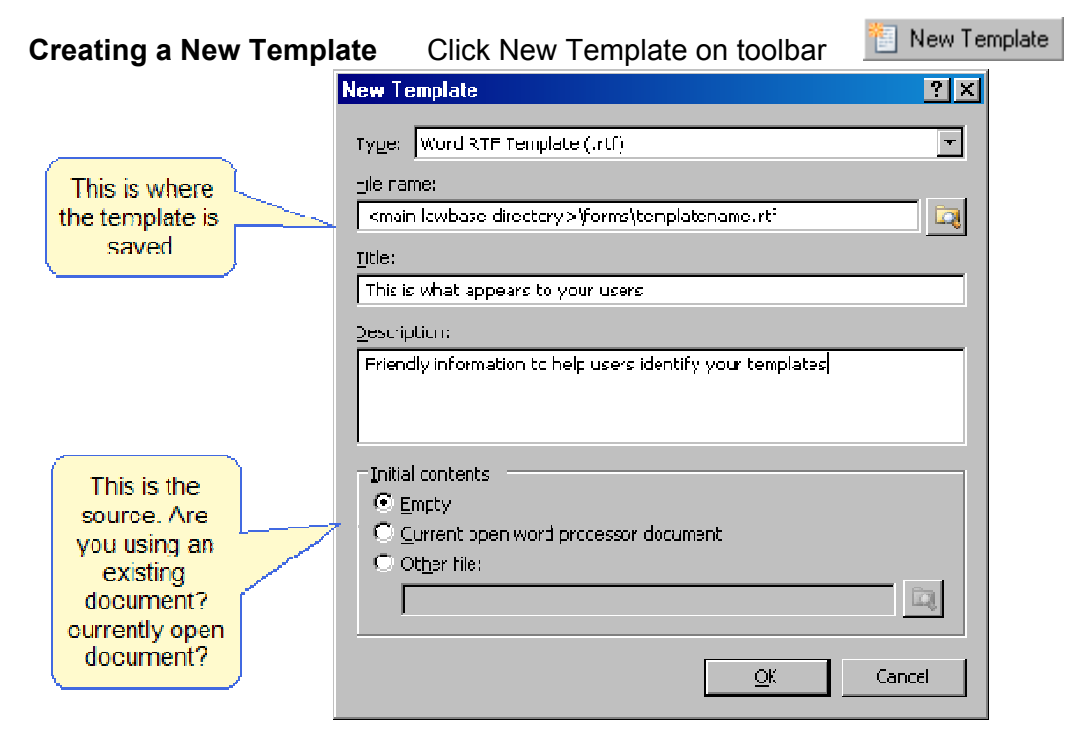

**Copied from other Location** 

Perhaps saved from email or copied to your forms directory from C drive

- 1. Copy the .rtf file and .cmp file to the forms directory
- 2. Click the add item button
- 3. Browse out to the file and add to library

## **HotDocs Toolbar in your Word Processor**

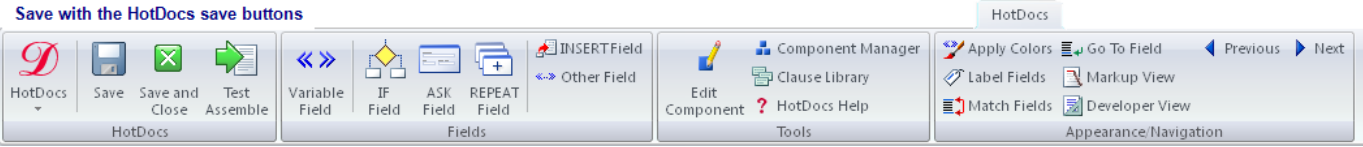

## **Common Variable Examples**

# **LawBase Variables**

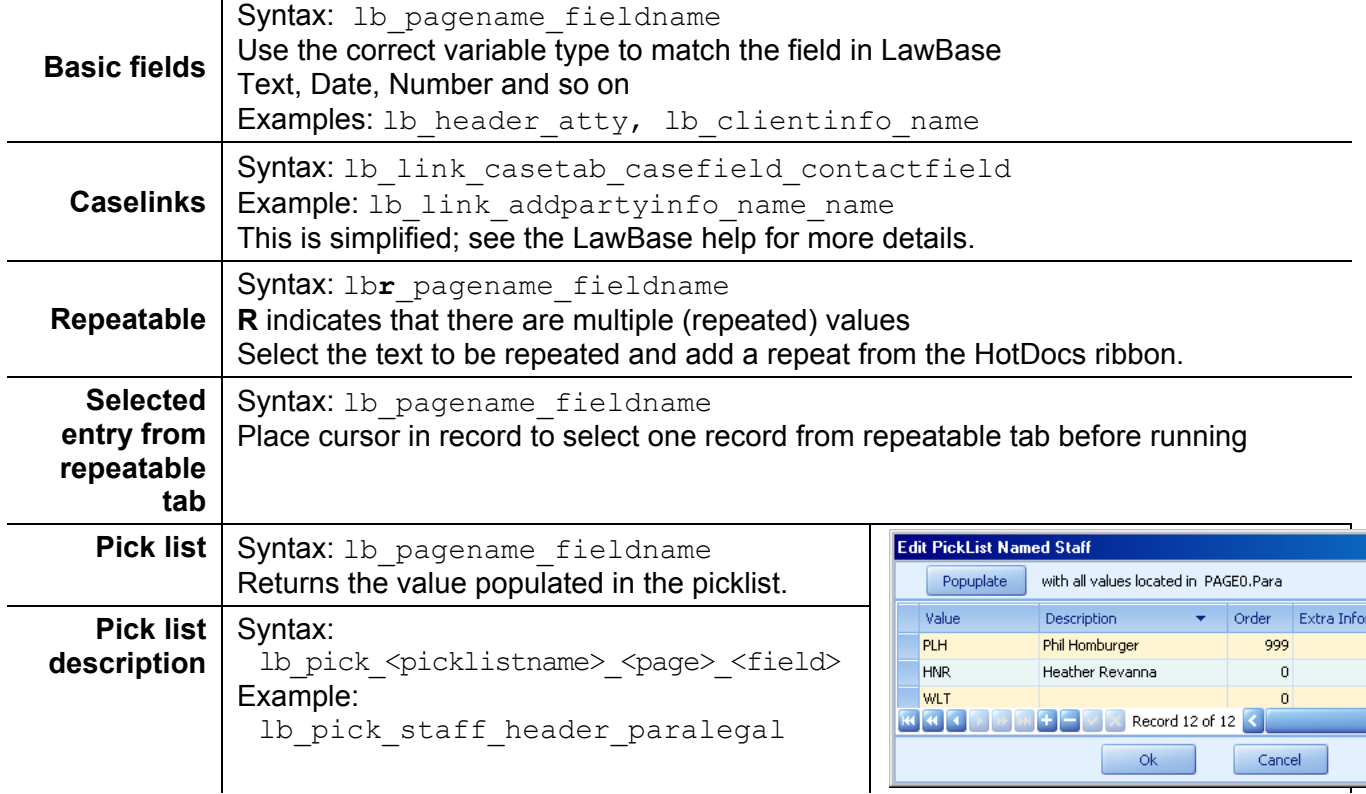

#### **HotDocs Variables**

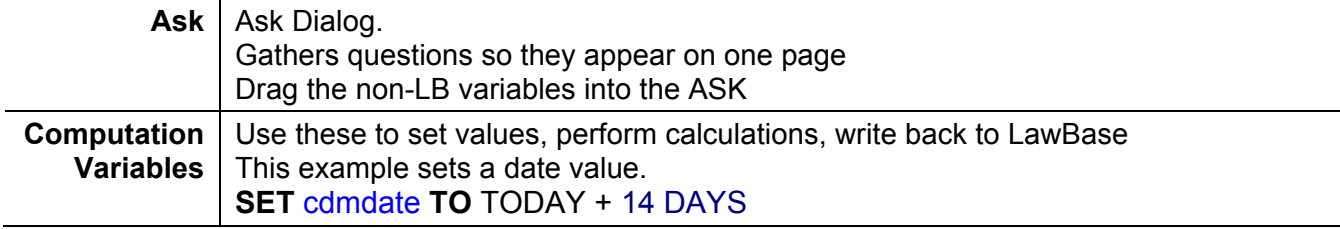

*Continued on next page* 

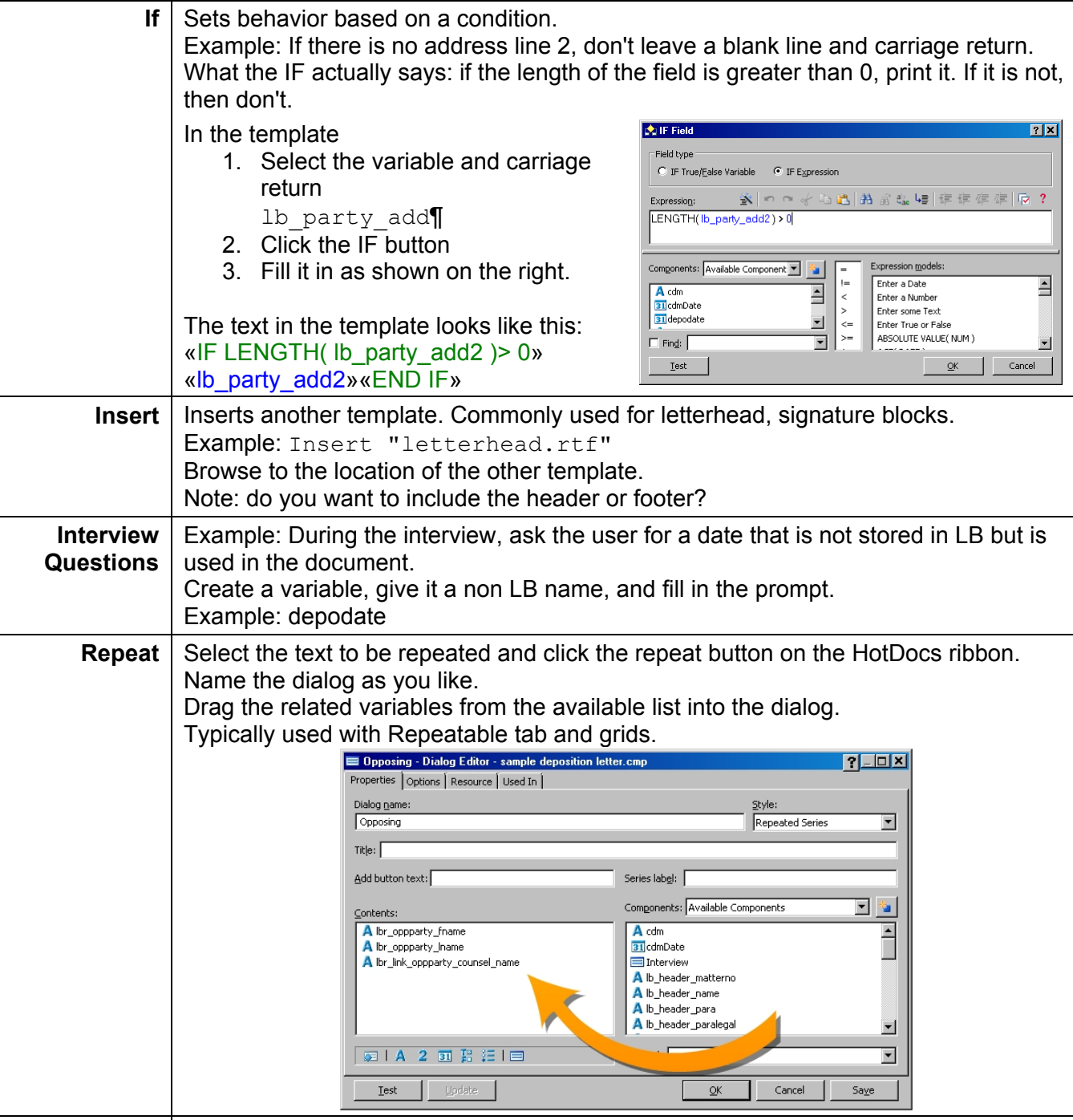

**TODAY** | Standard HotDocs variable. Type is Date

### **How do LawBase Users Access HotDocs?**

From inside a case, contact or other file, click the HotDocs button to launch the library.

### **References**

- For complete HotDocs documentation, refer to the online help installed with HotDocs.
- For complete LawBase documentation, refer to the online Admin Help.